## Connect the power adapter and 1 press the power button

Sluit de adapter aan en druk op de aan-/uitknop Connectez l'adaptateur d'alimentation et appuyez sur le bouton d'alimentation

Netzadapter anschließen und Betriebsschalter drücken

Connettere l'adattatore di alimentazione e premere il pulsante Accensione

Schnellstart-Handbuch Guida introduttiva rapida

#### Product support and manuals

Productondersteuning en handleidingen Support produits et manuels Produktsupport und Handbücher Supporto prodotto e manuali

Wettelijk model | Modèle réglementaire Muster-Modellnummer | Modello di conformità alle normative P51F

Wettelijk type | Type réglementaire Muster-Typnummer | Tipo di conformità alle normative dell.com/support dell.com/support/manuals dell.com/windows8 dell.com/support/linux

#### Contact Dell

Neem contact op met Dell | Contacter Dell Kontaktaufnahme mit Dell | Contattare Dell

#### dell.com/contactdell

#### Regulatory and safety

Regelgeving en veiligheid Réglementations et sécurité Sicherheitshinweise und Zulassungsinformationen Normative e sicurezza

#### dell.com/regulatory\_compliance

#### Regulatory model

#### **NOTE:** If you are connecting to a secured wireless network, enter the password for the wireless network access when prompted.

#### Regulatory type

P51F002

#### Computer model

Computermodel | Modèle de l'ordinateur Computermodell | Modello del computer Inspiron 15-5555

- **X** N.B: Als u verbinding maakt met een beveiligd draadloos netwerk, vul dan het wachtwoord voor het netwerk in wanneer daar om gevraagd wordt.
- **Z REMARQUE :** Si vous vous connectez à un réseau sans fil sécurisé, saisissez le mot de passe d'accès au réseau sans fil lorsque vous y êtes invité.
- ANMERKUNG: Wenn Sie sich mit einem geschützten Wireless-Netzwerk verbinden, geben Sie das Kennwort für das Wireless-Netzwerk ein, wenn Sie dazu aufgefordert werden.
- N.B.: Se si desidera connettersi a una rete senza fili protetta, immettere la password per l'accesso alla rete senza fili quando richiesto.

© 2015 Dell Inc. © 2015 Microsoft Corporation. © 2015 Canonical Ltd.

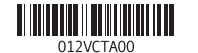

## 2 Finish Operating System setup

Voltooi de setup van het besturingssysteem Terminez la configuration du système d'exploitation Betriebssystem-Setup abschließen Terminare la configurazione del sistema operativo

## Windows

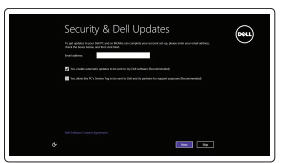

## Enable security and updates

Schakel de beveiliging en updates in Activez la sécurité et les mises à jour Sicherheit und Aktualisierungen aktivieren Abilitare sicurezza e aggiornamenti

#### Connect to your network

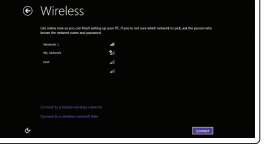

Zoek uw Dell-apps in Windows | Localisez vos applications Dell dans Windows Dell Apps in Windows suchen | Posizionare le app Dell in Windows

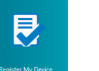

Maak verbinding met uw netwerk Connectez-vous à votre réseau Mit dem Netzwerk verbinden Connettere alla rete

#### Sign in to your Microsoft account or create a local account

Meld u aan bij uw Microsoft-account of maak een lokale account aan

Connectez-vous à votre compte Microsoft ou créez un compte local

Bei Ihrem Microsoft-Konto anmelden oder lokales Konto erstellen

Effettuare l'accesso al proprio account Microsoft oppure creare un account locale

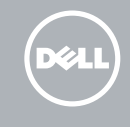

## Ubuntu

#### Follow the instructions on the screen to finish setup.

Volg de instructies op het scherm om de setup te voltooien. Suivez les instructions qui s'affichent pour terminer la configuration. Befolgen Sie die Anweisungen auf dem Bildschirm, um das Setup abzuschließen. Seguire le istruzioni visualizzate sullo schermo per terminare la configurazione.

## Learn how to use Windows

Lees meer over het gebruik van Windows | Apprenez à utiliser Windows Informationen zur Verwendung von Windows | Imparare a usare Windows

### Help and Tips

Hulp en tips | Aide et conseils Hilfe und Tipps | Aiuto e suggerimenti

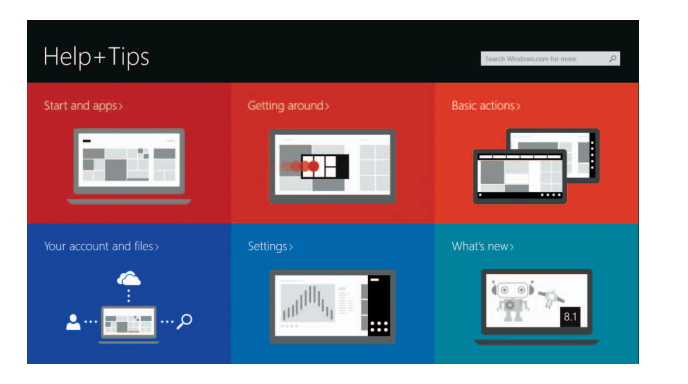

## Locate your Dell apps in Windows

### My Dell

Mijn Dell | Mon Dell Mein Dell | Il mio Dell

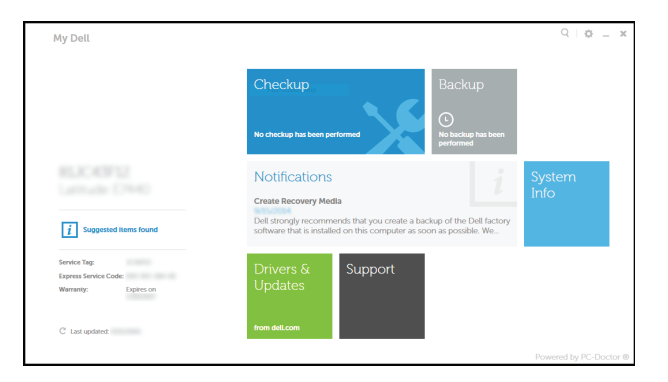

#### Register your computer

Registreer de computer | Enregistrez votre ordinateur Computer registrieren | Registrare il computer

#### Dell Backup and Recovery

Dell Back-up en herstel | Dell Backup and Recovery

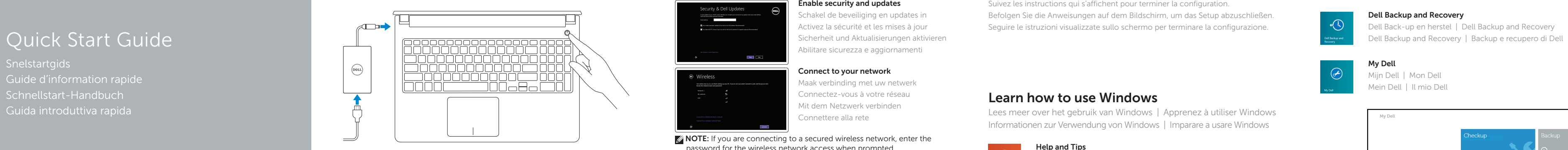

# Inspiron 15

5000 Series

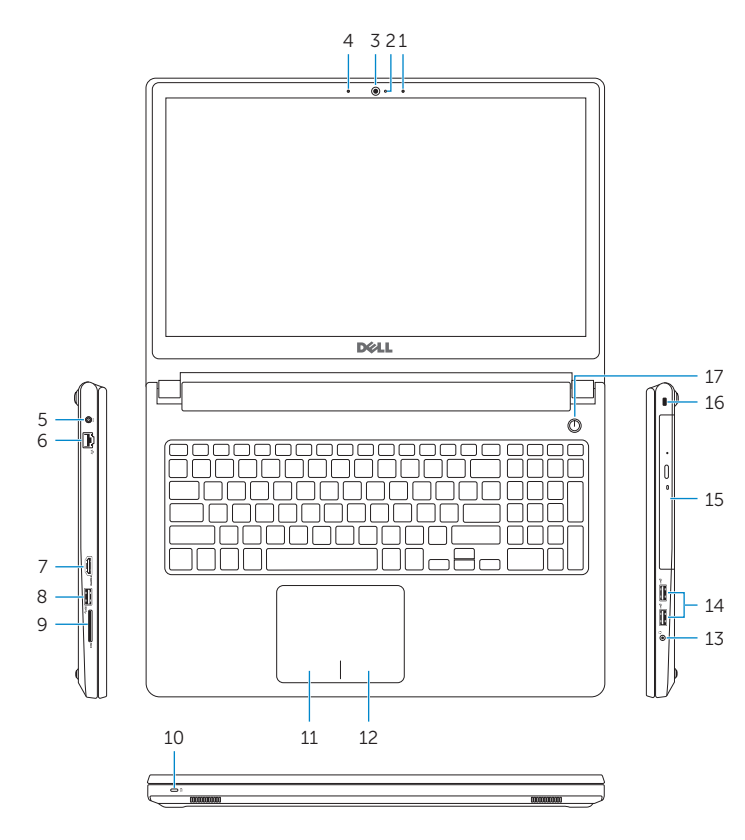

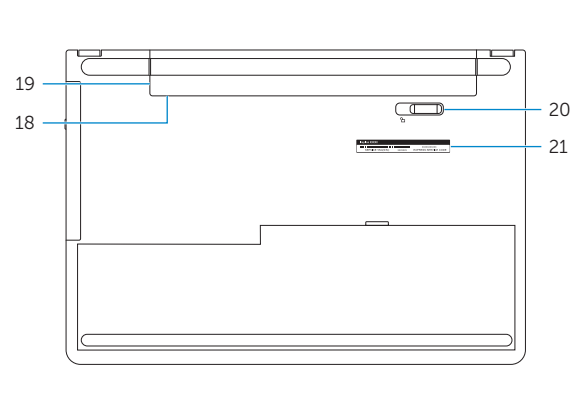

## Features

Kenmerken | Caractéristiques | Funktionen | Funzioni

#### 1. Rechtes Mikrofon

- 2. Kamerastatusanzeige
- 3. Kamera
- 4. Linkes Mikrofon
- 5. Netzadapteranschluss
- 6. Netzwerkanschluss
- 7. HDMI-Anschluss
- 8. USB 3.0-Anschluss
- 9. Medienkartenleser
- 10. Betriebs- und Akkuzustandsanzeige/Festplatten-Aktivitätsanzeige
- 11. Linker Mausklickbereich
- 1. Microfono di destra
- 2. Indicatore di stato della fotocamera 12. Area per clic con pulsante destro
- 3. Fotocamera
- 4. Microfono di sinistra
- 5. Porta dell'adattatore di alimentazione
- 6. Porta di rete
- 7. Porta HDMI
- 8. Porta USB 3.0
- 9. Lettore di schede flash
- 10. Indicatore di stato della batteria e dell'alimentazione/indicatore di attività del disco rigido
- 12. Rechter Mausklickbereich 13. Kopfhöreranschluss
- 14. USB 2.0-Anschlüsse (2)
- 15. Optisches Laufwerk
- 16. Sicherheitskabeleinschub
- 17. Betriebsschalter
- 18. Kontrollaufkleber (im Akkufach)
- 19. Akku
- 20. Riegel der Akkufreigabevorrichtung
- 21. Service-Tag-Nummer

11. Area per clic con pulsante sinistro

- 1. Right microphone
- 2. Camera-status light
- 3. Camera
- 4. Left microphone
- 5. Power-adapter port
- 6. Network port
- 7. HDMI port
- 8. USB 3.0 port
- 9. Media-card reader
- 10. Power and battery-status light/ hard-drive activity light
- 11. Left-click area
- 12. Right-click area
- 12. Gebied voor rechtsklikken
- 13. Headsetpoort
- 14. USB 2.0-poorten (2)
- 15. Optisch station
- 16. Sleuf voor beveiligingskabel
- 17. Aan-/uitknop
- 18. Label regelgeving (in batterijhouder)
- 19. Accu
- 20. Ontgrendelingsschuifje batterijcompartiment
- 21. Servicetag

- 13. Port pour casque
- 14. Ports USB 2.0 (2)
- 15. Lecteur optique
- 16. Emplacement pour câble de sécurité
- 
- 18. Étiquettes de conformité aux normes (dans la baie de la batterie)
- 19. Batterie
- 20. Loquet de déverrouillage de batterie
- 21. Étiquette de numéro de série
- 18. Regulatory label (in battery bay)
	-
	-
	-
	-
	-

13. Porta auricolare 14. Porte USB 2.0 (2) 15. Unità ottica

16. Slot cavo di protezione

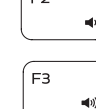

17. Accensione

18. Etichetta di conformità alle normative (all'interno dell'alloggiamento della

batteria) 19. Batteria

21. Etichetta Numero di servizio

13. Headset port 14. USB 2.0 ports (2) 15. Optical drive 16. Security-cable slot 17. Power button

19. Battery

20. Battery-release latch 21. Service Tag label

- Volgende nummer/hoofdstuk afspelen
	- Lire le morceau ou le chapitre suivant Nächsten Titel bzw. nächstes Kapitel wiedergeben Riproduci traccia/capitolo successivo

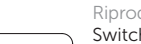

- 1. Rechtermicrofoon
- 2. Statuslampie camera
- 3. Camera
- 4. Linkermicrofoon
- 5. Poort voor netadapter
- 6. Netwerkpoort
- 7. HDMI-poort
- 8. USB 3.0-poort
- 9. Mediakaartlezer
- 10. Lampje voor energie- en batterijniveau/activiteitenlampje vaste schijf
- 11. Gebied voor linksklikken
- 1. Microphone droit
- 2. Voyant d'état de la caméra
- 3. Caméra
- 4. Microphone gauche
- 5. Port de l'adaptateur d'alimentation 17. Bouton d'alimentation
- 6. Port réseau
- 7. Port HDMI
- 8. Port USB 3.0
- 
- Voyant d'activité du disque dur
- 11. Zone de clic gauche
- 12. Zone de clic droit
- 
- 
- 
- -
	-
- 
- 
- 
- 
- 
- 9. Lecteur de carte mémoire
- 10. Voyant d'état de l'alimentation/
- 
- 
- 
- 
- 

## Shortcut keys

Sneltoetsen | Touches de fonction Tastaturbefehle | Tasti di scelta rapida

Mute audio

Geluid dempen | Couper le son Audio stummschalten | Disattiva audio

Decrease volume

Geluidsniveau omlaag | Diminuer le volume

Lautstärke reduzieren | Diminuisci volume Increase volume  $\overline{\phantom{a}}$ Geluidsniveau omhoog | Augmenter le volume Lautstärke erhöhen | Aumenta volume

Play previous track/chapter

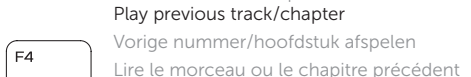

# F<sub>5</sub>

Vorherigen Titel bzw. vorheriges Kapitel wiedergeben

Riproduci traccia/capitolo precedente

Play/Pause Afspelen/Pauzeren | Lire/Pause

Wiedergabe/Pause | Riproduci/Metti in pausa Play next track/chapter

- Switch to external display Naar extern beeldscherm schakelen | Basculer vers un moniteur externe
- Auf externe Anzeige umschalten | Passa al monitor esterno
- Search
	- Zoeken | Rechercher
	- Suchen | Ricerca

#### Toggle keyboard backlight (optional)

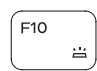

 $F9$ 

20. Dispositivo di sblocco della batteria

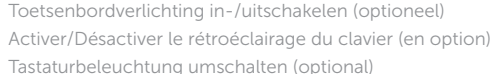

Attiva/Disattiva la retroilluminazione della tastiera (opzionale)

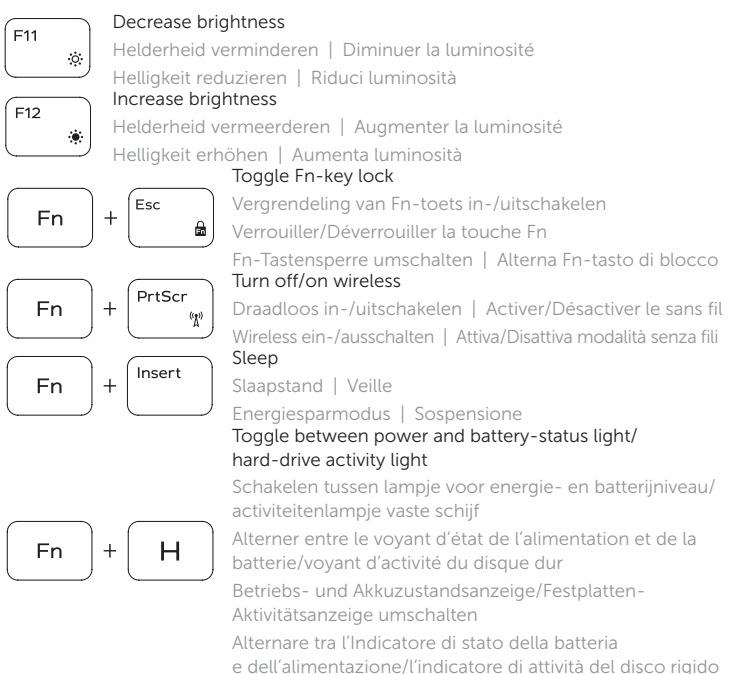

Wireless ein-/ausschalten | Attiva/Disattiva modalità senza fili

#### Toggle between power and battery-status light/ hard-drive activity light

Schakelen tussen lampje voor energie- en batterijniveau/ activiteitenlampje vaste schijf

- Alterner entre le voyant d'état de l'alimentation et de la batterie/voyant d'activité du disque dur
- Betriebs- und Akkuzustandsanzeige/Festplatten-Aktivitätsanzeige umschalten
- Alternare tra l'Indicatore di stato della batteria
- e dell'alimentazione/l'indicatore di attività del disco rigido

#### NOTE: For more information, see *Specifications* at dell.com/support.

- 
- N.B.: Voor meer informatie, zie *Specificaties* op dell.com/support.
- REMARQUE : Pour plus d'informations, consultez la section *Caractéristiques* sur
- 

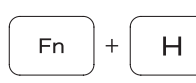

- 
- dell.com/support.
- ANMERKUNG: Weitere Information finden Sie unter *Technische Daten* auf dell.com/support.
- N.B.: Per ulteriori informazioni, consultare *Specifiche* all'indirizzo dell.com/support.

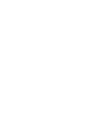